**Überzeugend präsentieren mit PowerPoint 2016** 

Ortrun Grill, Charlotte von Braunschweig

1. Ausgabe, März 2016

ISBN 978-3-86249-550-4

SWP-PRAESPOW2016

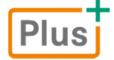

**HERDT** 

# 2

# 2. Präsentationen planen

# 2.1 Erste Schritte zu einer erfolgreichen Präsentation

Eine sorgfältige Planung ist die Basis für eine gelungene Präsentation. Nehmen Sie sich ausreichend Zeit, grundlegende Fakten zu klären.

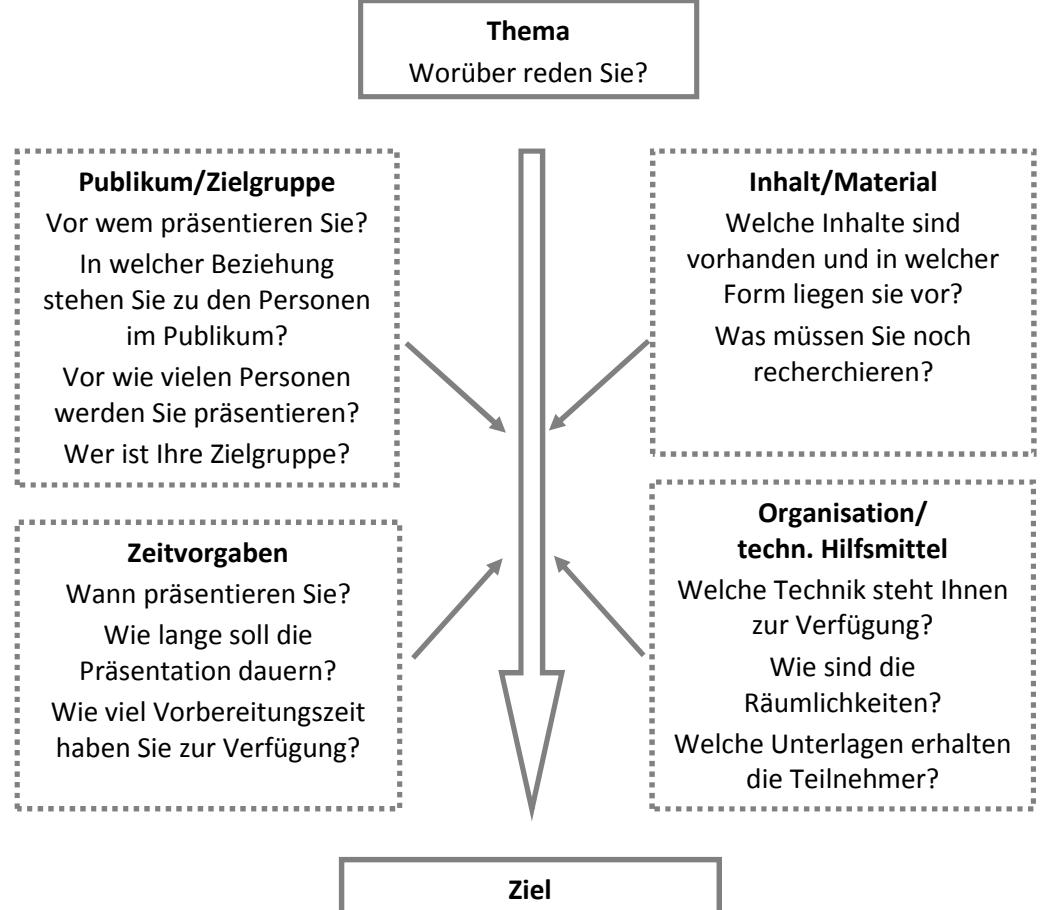

Was wollen Sie erreichen?

### Vorbereitungen zur Planung einer Präsentation

- 1. Formulieren Sie als Erstes das **Thema** und fassen Sie es in einer Überschrift zusammen: Dies wird der Titel Ihrer Präsentation.
- 2. Ermitteln Sie anschließend das **Ziel,** das Sie mit der Präsentation erreichen möchten, um die Präsentation zielgerichtet und effizient vorbereiten und durchführen zu können.
- 3. Analysieren Sie dann das zu erwartende Publikum und definieren Sie die **Zielgruppe**.
- 4. Bereiten Sie anschließend das **Material** für die Präsentation auf und legen Sie **technische Hilfsmittel** und **Zeitvorgaben** fest.

### Der Präsentation einen Namen geben: Der Titel

Nehmen Sie sich genügend Zeit bei der Formulierung des Titels. Er vermittelt den Zuhörern einen ersten Eindruck vom Inhalt der Präsentation und von Ihnen als Präsentierendem. Zudem gibt Ihnen ein gut gewählter Titel die Möglichkeit, die Aufmerksamkeit der Teilnehmer zu erlangen, indem Sie sie neugierig machen und ihr Interesse wecken. Je nach Thema kann auch ein provozierender Titel wirksam sein. Zur Verdeutlichung des Themas sind auch Untertitel gut geeignet. Formulieren Sie Ihren Titel grundsätzlich:

- knapp und treffend.
- positiv,
- möglichst kurz und prägnant.

# 2.2 Was wollen Sie erreichen?

#### Ziele definieren

Machen Sie sich klar, was Sie mit der Präsentation erreichen wollen und formulieren Sie diese Ziele in wenigen, kurzen Sätzen. Schreiben Sie diese auf, denn dadurch fällt es Ihnen in der Regel leichter, sich auf die wichtigen Dinge zu konzentrieren. Sortieren Sie dann Ihre Ziele nach Priorität und beginnen Sie mit dem wichtigsten Ziel:

#### Hauptziel erkennen

Analysieren Sie, in welche der zwei Sparten sich Ihre Hauptziele einteilen lassen:

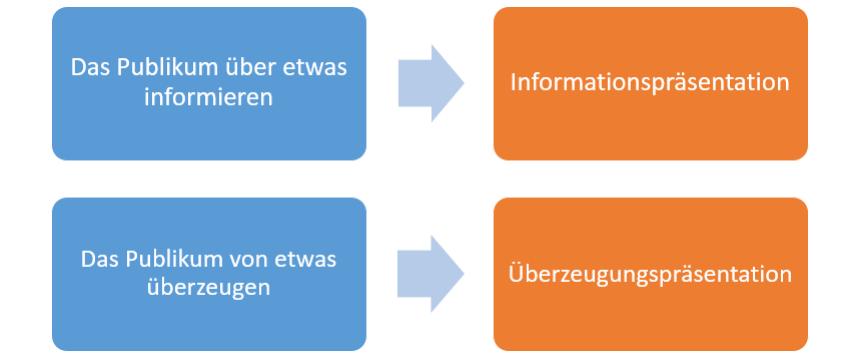

#### Beispiele für Hauptziele

- D Für das Callcenter wurden neue Headsets angeschafft. Sie wollen darüber **informieren**, wie die Geräte bedient werden.
- D Ihre Firma hat ein neues Werkzeug entwickelt. Auf einer Handwerksmesse möchten Sie die Messebesucher von den Vorteilen des Werkzeugs **überzeugen** und sie zum Kauf bewegen.

#### Was sind Ihre Ziele im Einzelnen?

Neben dem Hauptziel gibt es meistens ein bis zwei weitere Ziele, die Sie definieren können. Hier ein Beispiel für die Ziele einer Informationspräsentation zum Thema "Belegschaft über neue Telefonanlage informieren".

**Hauptziel:** Ich möchte, dass die Mitarbeiter die neue Telefonanlage bedienen können.

**Weiteres Ziel 1:** Ich möchte, dass die Mitarbeiter die Anschaffung befürworten.

**Weiteres Ziel 2:** Ich möchte erreichen, dass sich die Mitarbeiter bei Fragen an die zuständige Hotline wenden.

Berücksichtigen Sie dabei auch **Beziehungsziele**, z. B. was das Publikum nach der Präsentation über Sie bzw. Ihr Unternehmen denken soll.

#### Was sind Ihre persönlichen Ziele?

Neben den offiziellen Zielen haben Sie möglicherweise auch persönliche Ziele, die Sie erreichen möchten.

**Beispiel:** Ich möchte meinen Vorgesetzten von meinen kommunikativen Fähigkeiten überzeugen.

#### Beispiel für die Formulierung von Zielen

So könnten fertig definierte Ziele für eine Verkaufspräsentation vor Neukunden (Überzeugungspräsentation) aussehen:

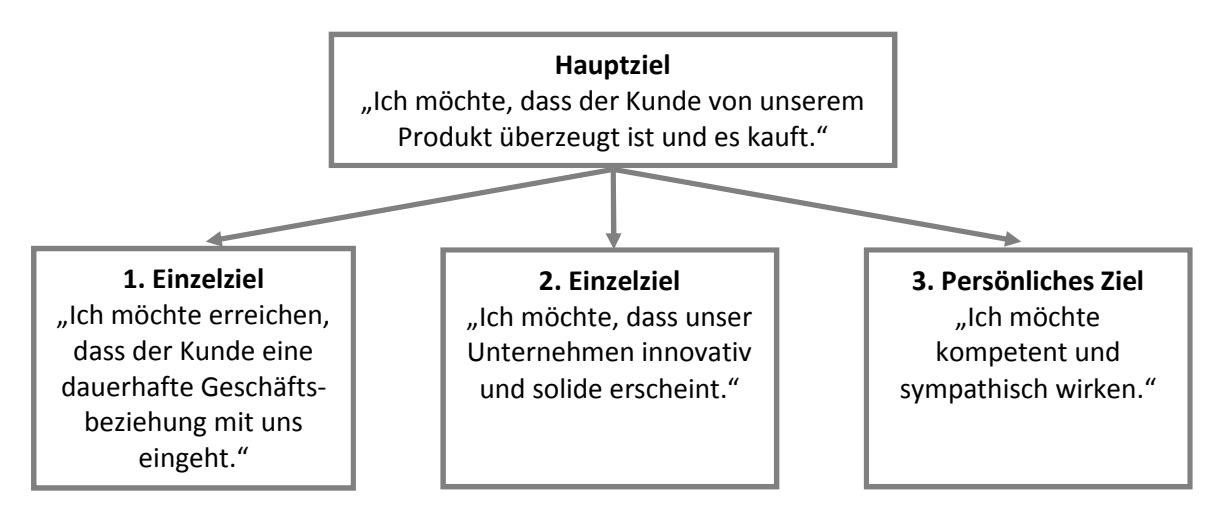

# 2.3 Wen wollen Sie erreichen?

## So definieren Sie Ihre Zielgruppe

Damit Sie Ihre Ziele erreichen, müssen Sie genau wissen, wen Sie erreichen wollen. Dieser Personenkreis ist Ihre Zielgruppe. Es ist möglich, dass nur ein Teil der Zuhörer zu Ihrer Zielgruppe gehört, z. B. wenn sich Ihre Präsentation vor allem an die "Entscheider" richtet, also eine Personengruppe, die befugt ist, Entscheidungen zu treffen.

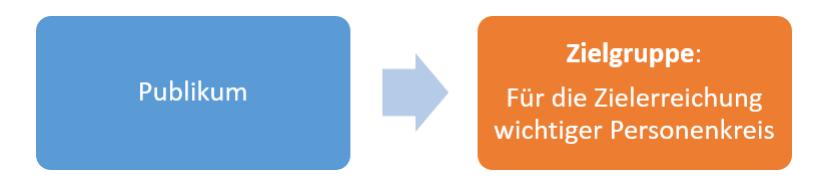

Folgende Fragen helfen Ihnen beim Ermitteln der Zielgruppe:

- Auf wen im Publikum kommt es an?
- Sind alle Zuhörer für das Erreichen Ihrer Ziele gleich wichtig?
- Gibt es Entscheider und wenn ja, wer sind diese?
- Gibt es Gemeinsamkeiten, die die Personen der Zielgruppe kennzeichnen, wie z. B. Alter, Geschlecht, Kenntnisstand zum Thema (Fachpublikum oder Laien)?

Neben der Ermittlung der Zielgruppe ist eine allgemeine Analyse der zu erwartenden Zuhörer empfehlenswert, denn je mehr Informationen Sie auf diesem Gebiet sammeln,

- desto gezielter können Sie die Informationen für Ihre Präsentation aufbereiten und
- umso besser können Sie sich auf Fragen aus dem Publikum vorbereiten.

#### Publikumsanalyse am Präsentationstag

Bei öffentlichen Informationspräsentationen kann es schwierig sein, im Voraus zu ermitteln, welche Personen sich im Publikum befinden werden. Hier können Sie am Tag der Präsentation am Eingang zum Präsentationsraum ein Flipchart aufstellen, auf dem die eintreffenden Zuhörer sich per Strich (hierfür einen entsprechenden Stift bereitlegen) oder Klebepunkt einer Kategorie zuordnen können. Wählen Sie Kategorien wie z. B. den Kenntnisstand über das Präsentationsthema (Fachbesucher/interessierter Laie/fachfremd).

### So erreichen Sie Ihre Zielgruppe

Sie erreichen Ihre Zielgruppe, indem Sie die Präsentation konsequent an den Kenntnissen und Interessen Ihrer Zuhörer ausrichten. Gehen Sie folgendermaßen vor:

#### Ermitteln Sie den Kenntnisstand

- $\vee$  Haben Sie ein Fachpublikum oder interessierte Laien vor sich?
- Auf welchem Level können Sie einsteigen?
- D Müssen Sie Fachbegriffe erklären oder können Sie sie als bekannt voraussetzen?

# 9

# Diagramme erstellen

# 9.1 Diagrammtyp wählen

Diagramme eignen sich, um Zahlen und andere Zusammenhänge, die sich in Zahlenwerten ausdrücken lassen, bildhaft darzustellen. Möchten Sie Zahlenmaterial als Diagramm darstellen, klären Sie zuerst, was Sie mit dem Diagramm aussagen wollen. Wählen Sie anschließend einen passenden Diagrammtyp. Folgende Beispiele helfen Ihnen bei der Auswahl des geeigneten Diagrammtyps:

#### Beispiel 1

Sie möchten den **Anteil von Werten am Gesamten** darstellen, z. B. Nährwerte im Müsli:

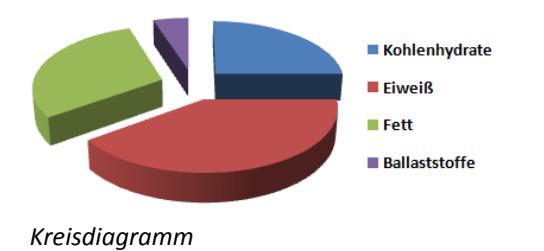

#### Beispiel 2

Sie möchten den **Kontrast zweier Werte** herausstellen, z. B. beim Vergleich der Nährwerte verschiedener Müslis:

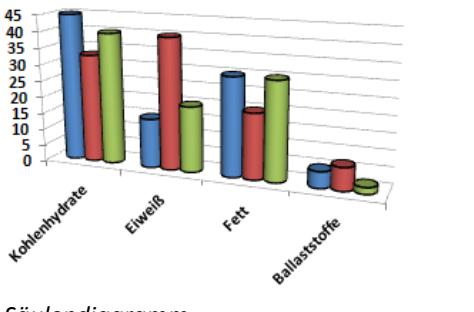

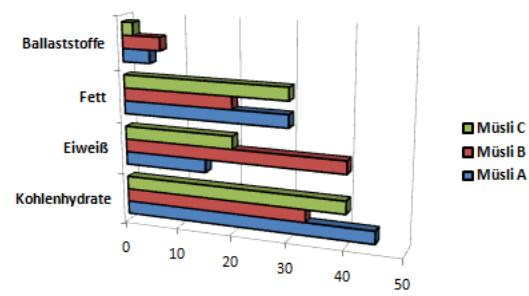

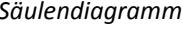

*Säulendiagramm Balkendiagramm* 

#### Beispiel 3

Sie möchten den **Trend einer Wertentwicklung** visualisieren; z. B. haben verschiedene Abteilungen im Verlauf eines Jahres deutlich weniger Ausschussware produziert:

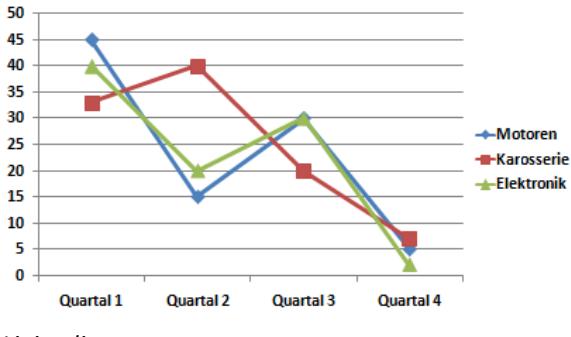

*Liniendiagramm* 

Für die Darstellung des Anteils am Gesamten oder den Entwicklungstrend eines Werts sind auch diejenigen Untertypen von Säulen- und Balkendiagrammen geeignet, bei denen jede Säule 100 % anzeigt und die Werte innerhalb der Säule gemäß ihrem prozentualen Anteil dargestellt werden.

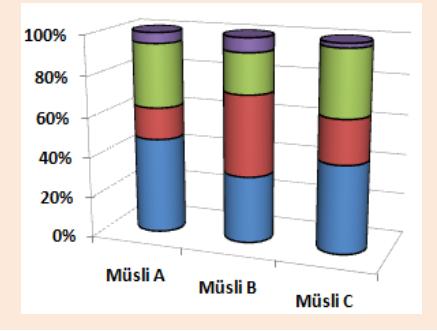

# 9.2 Diagramme erstellen

Zum Erstellen eines Diagramms stehen Ihnen in PowerPoint zwei verschiedene Varianten zur Verfügung:

- D Über den Platzhalter *Inhalt*
- D Über das Register *Einfügen*, Gruppe *Illustrationen*

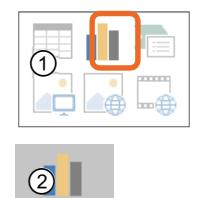

Diagramm

#### Beispiel

**Plus** 

**Beispieldatei:** *Tourismus mit Diagramm.pptx* 

In die Beispielpräsentation der SUN & FUN Travel GmbH soll, wie im Storyboard festgelegt, auf Folie 2 zum Thema *Reiseverhalten nach Altersgruppen* ein Diagramm eingefügt werden. Damit das Diagramm möglichst groß auf der Folie dargestellt wird, löschen Sie gegebenenfalls Textinhalt und übernehmen ihn in den Vortrag.

- **EXEC** Wechseln Sie zur gewünschten Folie.
- ▶ Wenn die Folie im Platzhalter *Inhalt* Text enthält, klicken Sie auf den Rahmen des Platzhalters und drücken Sie [Entf], um den Textinhalt zu entfernen.
- **Klicken Sie im Platzhalter Inhalt auf ||**

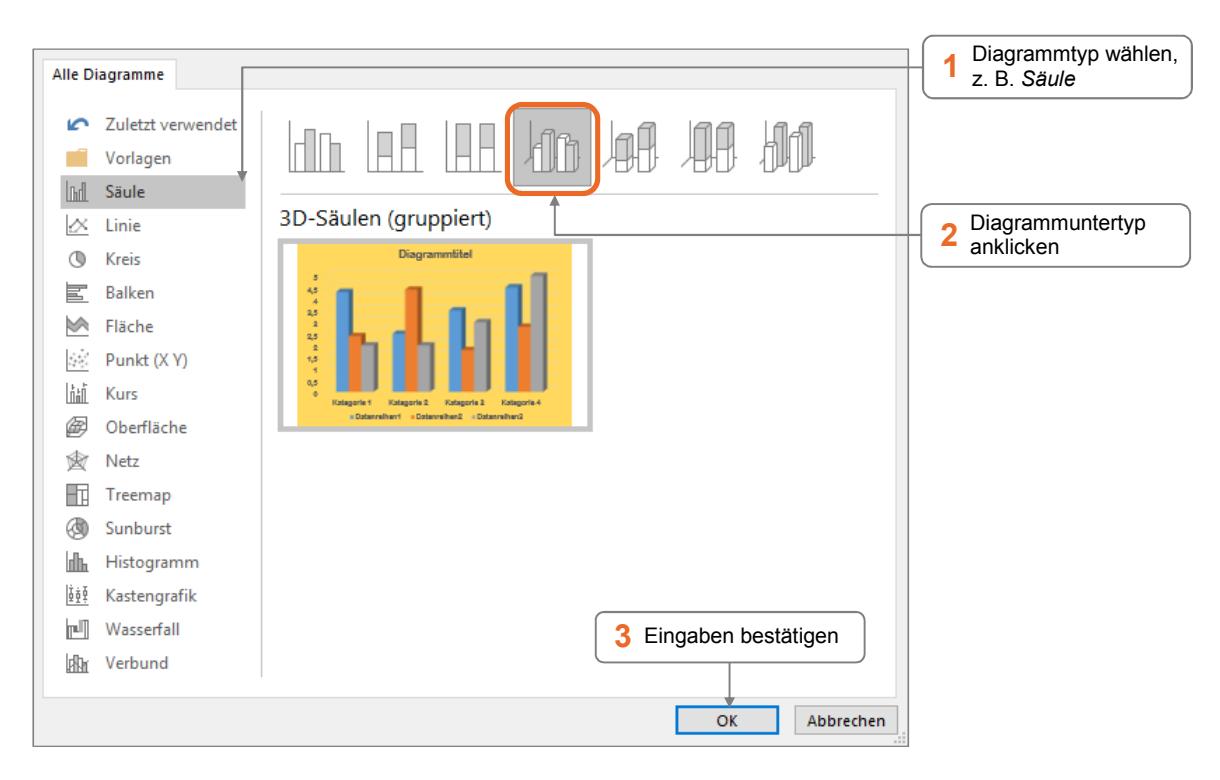

Das Diagramm wird auf der Folie eingefügt. Außerdem wird die Datentabelle eingeblendet. Die Datentabelle enthält Beispieldaten, die mit dem Diagramm verknüpft sind. Änderungen in der Tabelle werden im Diagramm sofort angezeigt.

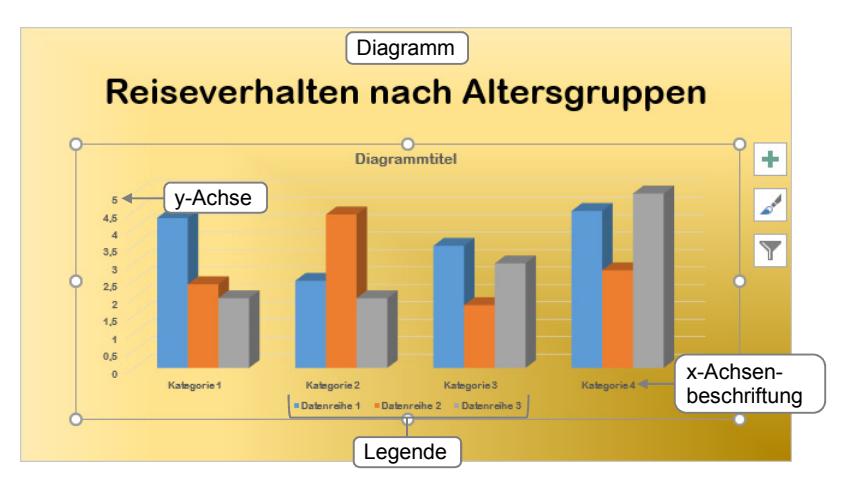

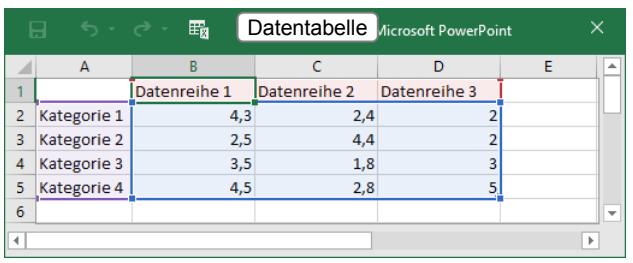

### Daten und eingeben und bearbeiten

Die Vorgabedaten in der Datentabelle können Sie durch Überschreiben direkt verändern.

- Klicken Sie auf die gewünschte Zelle.
	- *oder* Wechseln Sie mithilfe von  $\left\{\cdot\right\}$ ,  $\left\{\cdot\right\}$  und  $\left\{\cdot\right\}$  zu der Zelle, in die Sie eigene Daten eingeben möchten.
- **F** Tragen Sie die Daten in die Zellen ein.
- Ein blauer Rahmen  $\bigcirc$  kennzeichnet den Diagrammdatenbereich. Daten außerhalb dieses Rahmens werden **nicht** in das Diagramm übernommen.
- Die Einträge aus der ersten Spalte (violetter Rahmen  $\circled{2}$ ) werden auf der horizontalen Achse (**x-Achse**) des Diagramms angezeigt, die Werte der **y-Achse** werden automatisch skaliert.
- **►** Die Einträge aus der ersten Zeile der Tabelle (roter Rahmen ③) erscheinen als Datenreihen**namen** in der Legende. Die **Legende** wird automatisch erstellt.

Um die Daten für die Beispielpräsentation einzugeben, gehen Sie folgendermaßen vor:

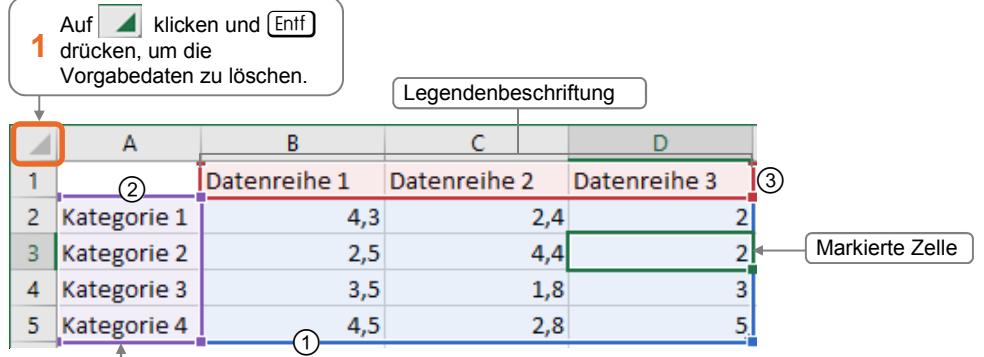

x-Achsenbeschriftung

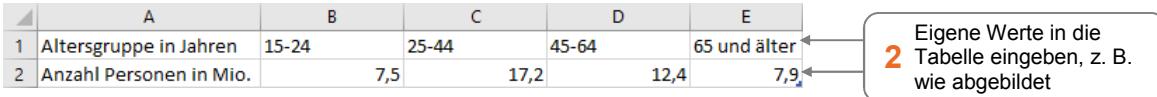

- ▶ Um das Diagramm in die Präsentation zu übernehmen, klicken Sie in PowerPoint auf eine freie Fläche außerhalb des Platzhalterrahmens.
- ▶ Um die Datentabelle zu schließen, klicken Sie in der Datentabelle auf

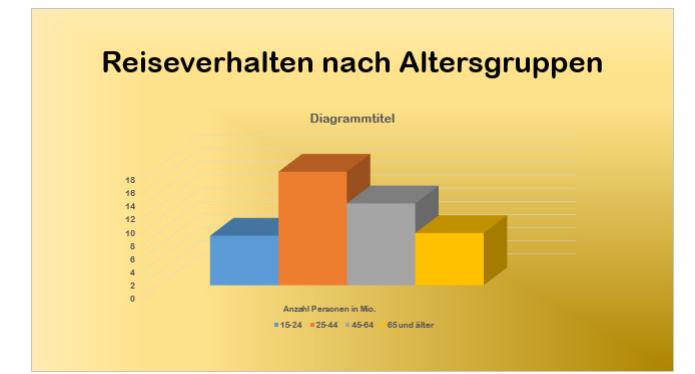

*Folie 2 der Beispielpräsentation "Tourismus mit Diagramm.pptx"*

# 12

# Präsentation vortragen

# 12.1 Vortrag vorbereiten

Das Gelingen einer Präsentation hängt nicht alleine von einer sinnvollen Gliederung bzw. der professionellen Gestaltung der einzelnen Folien ab. Der eigentliche Vortrag spielt dabei eine ebenso wichtige Rolle. Seien Sie sich bewusst, dass Sie dabei die Hauptrolle spielen und beachten Sie grundsätzlich Folgendes:

- D Wählen Sie angemessene Kleidung, in der Sie sich wohlfühlen und die zum Publikum und zum Anlass passt.
- $\vee$  Beginnen Sie pünktlich.
- Schalten Sie den Beamer vor Beginn der Präsentation ein und lassen Sie z. B. eine Begrüßungsfolie anzeigen. Sie können dann ohne Verzögerung beginnen.

Gliedern Sie den eigentlichen Vortrag in die Segmente **Einleitung**, **Hauptteil** und **Schluss**. Widmen Sie dabei jedem Teil gleich viel Aufmerksamkeit. Eine gelungene Einleitung ist ebenso wichtig wie ein professionell vorgetragener Hauptteil und ein beeindruckender Schluss.

#### Einleitung: Interesse für das Thema wecken

Begrüßen Sie zunächst Ihre Zuhörer und stellen Sie sich vor. Stellen Sie Blickkontakt her und wenden Sie sich dabei abwechselnd verschiedenen Personen (im gesamten Publikum) zu. Tragen Sie die einleitenden Worte frei vor, also ohne die Hilfe von Redenotizen. Sie können dazu Formulierungen verwenden, die Sie vorher auswendig gelernt haben, z. B. einen Einleitungssatz, ein Zitat oder eine Anekdote, die zum Thema hinführt.

- D Nennen Sie das **Thema der Präsentation** und erläutern Sie kurz die Ausgangssituation bzw. die Relevanz des Themas für die Zielgruppe.
- D Informieren Sie die Zuhörer anschließend über den **Ablauf des Vortrags**, z. B. über wichtige Inhalte und die geplante Dauer mit Anfangs-, End- und Pausenzeiten.
- D Bitten Sie die Zuhörer, ihre **Handys** auszuschalten.
- D Teilen Sie gegebenenfalls das **Handout** aus.
- D Wecken Sie durch eine **geeignete Überleitung** zur eigentlichen Präsentation das Interesse der Zuhörer an den folgenden Ausführungen.

#### Hauptteil: Inhalte schrittweise vermitteln

Um dem Publikum die jeweiligen Folieninhalte optimal vermitteln zu können, sollten Sie jede einzelne Folie nach folgendem Schema präsentieren:

#### Folie ankündigen

Weisen Sie mit einer Fragestellung oder einem überleitenden Satz auf die nächste Folie hin. So erwecken Sie beim Publikum Interesse und vermeiden den Eindruck von Zufälligkeit.

#### Folie einblenden

Sprechen Sie nicht, wenn Sie eine Folie auflegen oder einblenden. Lassen Sie den Teilnehmern einige Sekunden Zeit, den Inhalt der Folie aufzunehmen, bevor Sie die Folie erläutern.

#### Inhalte erklären

Erläutern Sie das Dargestellte und geben Sie Lese- und Entschlüsselungshilfen. Erklären Sie beispielsweise bei einem Diagramm, was dargestellt wird bzw. welche Datenreihen besonders beachtet werden sollen.

#### Erläuterung abschließen

Fassen Sie den Folieninhalt kurz zusammen und leiten Sie zur nächsten Folie über. Achten Sie darauf, dass die **Überleitungen** von einer Folie zur nächsten **logisch** sind. Führen Sie sprachlich zur nächsten Folie hin, indem Sie ankündigen, was Sie den Zuhörern als Nächstes präsentieren werden, aber nehmen Sie den Folieninhalt nicht vorweg. Beispiel: "Als Nächstes sehen Sie die Auswertung einer Statistik über die Nutzung von Verkehrsmitteln im Tourismus."

#### Grundsätzlich gilt beim Vortragen:

- D **Lesen Sie keine Sätze ab**, sondern führen Sie, dem Publikum zugewandt, die Stichpunkte aus, die auf den Folien notiert sind.
- D Kontrollieren Sie Ihre **Mimik und Gestik** und bleiben Sie locker. Vermeiden Sie es, die Hände in die Taschen zu stecken oder mit einem Stift zu spielen.
- D Wenn Sie z. B. **Fotos verwenden**, planen Sie für Ihren Vortrag an dieser Stelle etwas mehr Zeit ein. Erfahrungsgemäß wird das Publikum ein Foto zunächst eingehend betrachten, bevor sich alle wieder auf den Vortrag konzentrieren.
- D Achten Sie bei der **Wahl Ihres Standorts** darauf, dass Sie von allen Teilnehmern gut gesehen werden können. Stellen Sie sich jedoch nicht zwischen Beamer und Projektionsfläche, damit Sie das projizierte Bild nicht verdecken.
- D **Sprechen Sie zum Publikum** und nicht zur Projektionsfläche. Wenn Sie sich zur Projektionsfläche umdrehen, wenden Sie Ihrem Publikum den Rücken zu. Dies können Sie vermeiden, indem Sie nur über einen seitlich aufgestellten Monitor, z. B. Ihren Laptop, kontrollieren, welche Folie eingeblendet ist.
- D Halten Sie während des gesamten Vortrags **Blickkontakt zum Publikum**.
- D **Bauen Sie Aktivierungsphasen ein**, indem Sie das Publikum bitten, selbst aktiv zu werden, z. B. sich eine Statistik oder ein Bild genauer anzusehen, oder indem Sie dem Publikum Fragen stellen, z. B.: "Mit welchem Verkehrsmittel verreisen Sie bevorzugt?".
- D **Nutzen Sie Ihre Redenotizen** als Stichwortzettel.
- D **Sprechen Sie langsam, laut und deutlich.** Heben Sie wichtige Aspekte hervor, indem Sie beispielsweise an diesen Stellen lauter reden oder direkt davor eine kurze Sprechpause einlegen.
- Schweigen Sie während des Einsatzes akustischer Elemente.
- D Bleiben Sie immer **höflich und sachlich**.

## Schluss: Das Resümee Ihres Vortrages

**Beispieldatei:** *Zusatzfolien.pptx* 

Kündigen Sie das Ende der Präsentation an. Damit erhöhen Sie noch einmal die Aufmerksamkeit des Publikums.

- D Fassen Sie die **Kernaussage** Ihres Vortrages erneut zusammen, beispielsweise: "Auf dem Tourismusmarkt ist ein klarer Wandel in Richtung nachhaltiges Reisen in Sicht und hier werden wir neue Angebote entwickeln".
- D **Bedanken** Sie sich bei den Zuhörern für deren Aufmerksamkeit.
- D Teilen Sie das **Handout** aus, falls Sie das für diesen Zeitpunkt vorgesehen haben.
- D Ist eine abschließende **Diskussion** geplant, leiten Sie zu dieser über und erwähnen Sie, welcher Zeitrahmen für die Diskussion zur Verfügung steht. Hierzu können Sie eine Überleitungsfolie verwenden:

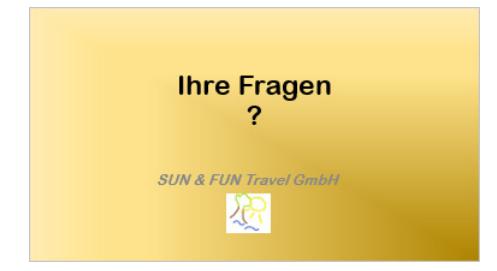

D Verwenden Sie die entsprechenden Hyperlinks einer am Ende der Präsentation eingefügten Übersichtsfolie, um während der Diskussion zu bestimmten Folien wechseln zu können.

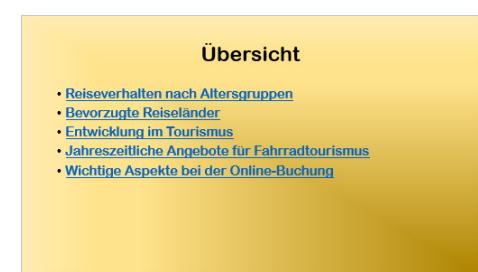

## **Impressum**

Matchcode: SWP-PRAESPOW2016

Autorinnen: Ortrun Grill, Charlotte von Braunschweig

Redaktion: Thomas Alker

Produziert im HERDT-Digitaldruck

1. Ausgabe, März 2016

HERDT-Verlag für Bildungsmedien GmbH Am Kümmerling 21-25 55294 Bodenheim Internet: www.herdt.com E-Mail: info@herdt.com

© HERDT-Verlag für Bildungsmedien GmbH, Bodenheim

Alle Rechte vorbehalten. Kein Teil des Werkes darf in irgendeiner Form (Druck, Fotokopie, Mikrofilm oder einem anderen Verfahren) ohne schriftliche Genehmigung des Verlags reproduziert oder unter Verwendung elektronischer Systeme verarbeitet, vervielfältigt oder verbreitet werden.

Dieses Buch wurde mit großer Sorgfalt erstellt und geprüft. Trotzdem können Fehler nicht vollkommen ausgeschlossen werden. Verlag, Herausgeber und Autoren können für fehlerhafte Angaben und deren Folgen weder eine juristische Verantwortung noch irgendeine Haftung übernehmen.

Wenn nicht explizit an anderer Stelle des Werkes aufgeführt, liegen die Copyrights an allen Screenshots beim HERDT-Verlag. Sollte es trotz intensiver Recherche nicht gelungen sein, alle weiteren Rechteinhaber der verwendeten Quellen und Abbildungen zu finden, bitten wir um kurze Nachricht an die Redaktion.

Die in diesem Buch und in den abgebildeten bzw. zum Download angebotenen Dateien genannten Personen und Organisationen, Adress- und Telekommunikationsangaben, Bankverbindungen etc. sind frei erfunden. Eventuelle Übereinstimmungen oder Ähnlichkeiten sind unbeabsichtigt und rein zufällig.

Die Bildungsmedien des HERDT-Verlags enthalten Verweise auf Webseiten Dritter. Diese Webseiten unterliegen der Haftung der jeweiligen Betreiber, wir haben keinerlei Einfluss auf die Gestaltung und die Inhalte dieser Webseiten. Bei der Bucherstellung haben wir die fremden Inhalte daraufhin überprüft, ob etwaige Rechtsverstöße bestehen. Zu diesem Zeitpunkt waren keine Rechtsverstöße ersichtlich. Wir werden bei Kenntnis von Rechtsverstößen jedoch umgehend die entsprechenden Internetadressen aus dem Buch entfernen.

Die in den Bildungsmedien des HERDT-Verlags vorhandenen Internetadressen, Screenshots, Bezeichnungen bzw. Beschreibungen und Funktionen waren zum Zeitpunkt der Erstellung der jeweiligen Produkte aktuell und gültig. Sollten Sie die Webseiten nicht mehr unter den angegebenen Adressen finden, sind diese eventuell inzwischen komplett aus dem Internet genommen worden oder unter einer neuen Adresse zu finden. Sollten im vorliegenden Produkt vorhandene Screenshots, Bezeichnungen bzw. Beschreibungen und Funktionen nicht mehr der beschriebenen Software entsprechen, hat der Hersteller der jeweiligen Software nach Drucklegung Änderungen vorgenommen oder vorhandene Funktionen geändert oder entfernt.